# SAS® GLOBAL FORUM 2018

USERS PROGRAM

# Tweaking your Tables

Suppressing superfluous subtotals in PROC TABULATE

April 8 - 11 | Denver, CO #SASGF

## Tweaking your Tables

# Steve Cavill Infoclarity

#### Introduction

PROC TABULATE is a great tool for generating cross tab style reports. It's very flexible but has a few little limitations. One is suppressing superfluous subtotals. The ALL keyword creates a total or subtotal for the categories in one dimension. However, if there is only one category in the dimension, the subtotal is still shown, which is really just repeating the detail line again. This can look a bit confusing in the final output. This talk demonstrates a method to suppress those superfluous totals by saving the output from PROC TABULATE using the OUT= option. That data set is then reprocessed to remove the undesirable totals using the \_TYPE\_ variable which identifies the total rows. PROC TABULATE is then run again against the reprocessed data set to create the final table.

The technique highlights the flexibility of the SAS® programming language to get exactly the output you want.

#### Example PROC TABULATE output

|             |       |        | N        | MSRP     |  |
|-------------|-------|--------|----------|----------|--|
|             |       |        |          | Mean     |  |
| Origin      | Make  | Туре   |          |          |  |
| Asia        | Isuzu | SUV    | 2        | \$26,149 |  |
|             |       | AII    | 2        | \$26,149 |  |
|             | AII   |        | 2        | \$26,149 |  |
| USA         | Make  | Туре   |          |          |  |
|             | Ford  | SUV    | 4        | \$32,055 |  |
|             |       | Sedan  | 11       | \$20,835 |  |
|             |       | Sports | 3        | \$28,418 |  |
|             |       | Truck  | 3        | \$23,312 |  |
|             |       | Wagon  | 2        | \$19,883 |  |
|             |       | AII    | 23       | \$24,016 |  |
|             | Jeep  | Туре   |          |          |  |
|             |       | SUV    | 3        | \$24,518 |  |
|             |       | AII    | 3        | \$24,518 |  |
|             | AII   |        | 26       | \$24,074 |  |
| Grand Total |       | 28     | \$24,222 |          |  |

#### Desired output:

- The extra total lines in Figure 1 are superfluous
- Suppress them and add data specific subtotal headings, as in Fig 2

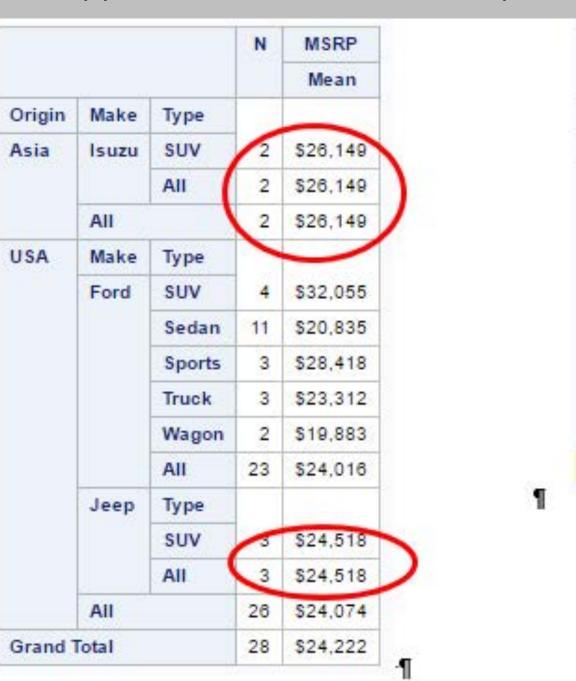

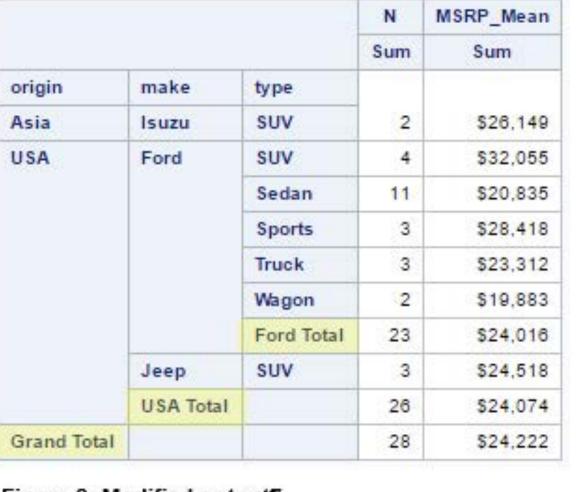

Figure-2:-Modified-output¶

#### Figure-1:-Standard-output¶

#### Method – Step 1 send output to a table

• Send output to a table:

proc tabulate

data=data

out=table...

• \_TYPE\_

- 111 = detail
- 110 = Make total
- 100 = Origin total
- 000 = Grand total
- We want to delete the

marked rows

```
        Origin
        Make
        Type
        _TYPE_
        N
        MSRP_Mean

        1
        Asia
        Isuzu
        SUV
        111
        2
        26149

        2
        USA
        Ford
        SUV
        111
        4
        32055

        3
        USA
        Ford
        Sedan
        111
        11
        20835.454545

        4
        USA
        Ford
        Sports
        111
        3
        28418.333333

        5
        USA
        Ford
        Truck
        111
        3
        23311.666667

        6
        USA
        Ford
        Wagon
        111
        2
        19882.5

        7
        USA
        Jeep
        SUV
        111
        3
        24518.333333

        8
        Asia
        Isuzu
        110
        2
        26149

        9
        USA
        Ford
        110
        23
        24015.869565

        10
        USA
        Jeep
        110
        3
        24518.3339393

        11
        Asia
        100
        26
        24073.846154

        12
        USA
        100
        26
        2407
```

### Method – Step 2 remove the subtotals we don't want

- Which rows to delete?
  - \_type\_=110 (Make total) and one type per make, OR \_type\_=100 (Origin total) and one make per origin
- Identify rows rows to delete

```
proc sql;
create table make_suppress as
select make,count (distinct type) as freq
from data
group by make
having count (distinct type)=1
;/* only one type within the make*/
```

| Make  | Freq |
|-------|------|
| Isuzu | 1    |
| Jeep  | 1    |

create table origin\_suppress as
select origin,count (distinct make) as freq
from data
group by origin
having count (distinct make)=1
;/\* only one make in the origin \*/

| Origin | Freq |
|--------|------|
| Asia   | 1    |

```
/* now delete the rows */
Proc sql;
delete from table where _type_='110'
and make in (select make from make_suppress);
   /* will delete Jeep and Isuzu totals */
delete from table where _type_='100'
and origin in (select origin from origin_suppress)
/* will delete Asia subtotal */
;
```

# Tweaking your Tables

## Steve Cavill

### Infoclarity

Run;

### Method – Step 3 Make data specific headings

```
data table;
  length origin make type $20; /* increase label width*/
  set table;
/* first change the total labels (which are blank in the output
data set */
  if _type_='000' then origin='Grand Total'; /*grand total*/
/*origin total - include the value of Origin on the total line */
  if _type_='100' then make=catx(' ',origin,'Total');
/*make total-include the value of Make on the total line */
  if _type_='110' then type=catx(' ',make,'Total');
run;
```

|    | Origin | Make  | Type   | _TYPE_ | N  | MSRP_Mean    |
|----|--------|-------|--------|--------|----|--------------|
| 1  | Asia   | Isuzu | SUV    | 111    | 2  | 26149        |
| 2  | USA    | Ford  | SUV    | 111    | 4  | 32055        |
| 3  | USA    | Ford  | Sedan  | 111    | 11 | 20835.454545 |
| 4  | USA    | Ford  | Sports | 111    | 3  | 28418.333333 |
| 5  | USA    | Ford  | Truck  | 111    | 3  | 23311.666667 |
| 6  | USA    | Ford  | Wagon  | 111    | 2  | 19882.5      |
| 7  | USA    | Jeep  | SUV    | 111    | 3  | 24518.333333 |
| 8  | Asia   | Isuzu |        | 110    | 2  | 26149        |
| 9  | USA    | Ford  |        | 110    | 23 | 24015.869565 |
| 10 | USA    | Jeep  |        | 110    | 3  | 24518.333333 |
| 11 | Asia   |       |        | 100    | 2  | 26149        |
| 12 | USA    |       |        | 100    | 26 | 24073.846154 |
| 13 |        |       |        | 000    | 28 | 24222.071429 |

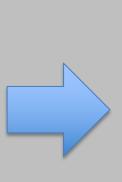

|    | origin      | make      | type       | _TYPE_ | N  | MSRP_Mean    |
|----|-------------|-----------|------------|--------|----|--------------|
| 1  | Asia        | Isuzu     | SUV        | 111    | 2  | 26149        |
| 2  | USA         | Ford      | SUV        | 111    | 4  | 32055        |
| 3  | USA         | Ford      | Sedan      | 111    | 11 | 20835.454545 |
| 4  | USA         | Ford      | Sports     | 111    | 3  | 28418.333333 |
| 5  | USA         | Ford      | Truck      | 111    | 3  | 23311.666667 |
| 6  | USA         | Ford      | Wagon      | 111    | 2  | 19882.5      |
| 7  | USA         | Jeep      | SUV        | 111    | 3  | 24518.333333 |
| 8  | USA         | Ford      | Ford Total | 110    | 23 | 24015.869565 |
| 9  | USA         | USA Total |            | 100    | 26 | 24073.846154 |
| 10 | Grand Total |           |            | 000    | 28 | 24222.071429 |

### Desired output:

- Input data set is our summary table
- Order=data don't re-sort data, it's in the order we want with totals at the bottom
- <u>Missing</u> keyword is required because subtotal subcategories are blank
- Msrp is now msrp\_mean
- <u>All</u> keywords removed table already has subtotals
- <var>\*sum data has already been summarised, so just the display the value (sum of itself)

|             |           |            | N   | MSRP_Mean |
|-------------|-----------|------------|-----|-----------|
|             |           |            | Sum | Sum       |
| origin      | make      | type       |     |           |
| Asia        | Isuzu     | SUV        | 2   | \$26,149  |
| USA         | Ford      | suv        | 4   | \$32,055  |
|             |           | Sedan      | 11  | \$20,835  |
|             |           | Sports     | 3   | \$28,418  |
|             |           | Truck      | 3   | \$23,312  |
|             |           | Wagon      | 2   | \$19,883  |
|             |           | Ford Total | 23  | \$24,016  |
|             | Jeep      | suv        | 3   | \$24,518  |
|             | USA Total |            | 26  | \$24,074  |
| Grand Total |           |            | 28  | \$24,222  |

### Conclusion

- Most reporting procedures in SAS have OUT= option
- If you don't like the standard output, you can change it!
- Easy to generalize the example above as a macro
- Source code is in the conference proceedings

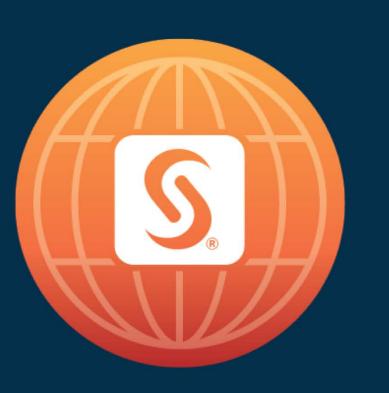

# SAS® GLOBAL FORUM 2018

April 8 - 11 | Denver, CO Colorado Convention Center

#SASGF